### **Programmeren van de sim-kaart. Met Nokia 1661**

- 1) Stop de simkaart, bedoeld voor de gsm Birth Alarm, in uw mobiele telefoon. Ga, door de linker knop onder menu in te drukken naar het menu, en ga vervolgens met de pijtjes toets naar beneden naar het hoofdstuk contacten (kies selecteren). Kies vervolgens voor instellingen (pijltjestoets en selecteren) en actief geheugen (pijltjestoets en selecteren ) om daar de keuze te maken voor sim-kaart. Voer dit uit via de toets 'selecteren', en ga met de 'terug' toets weer terug naar het hoofdscherm.
- 2) Ga nu in het menu naar het hoofdstuk contacten-verwijderen –één voor één-- om daar alle telefoonnummers die voorgeprogrammeerd staan, op de kaart te verwijderen.
- 3) Ga terug naar het hoofdscherm om vervolgens in het 'menu—contacten—contact toevoegen' een naam aan te maken met de kleine letters aa (geen andere naam gebruiken) en het nummer dat het eerst moet worden gebeld. Bevestigen door de toets onder gebruiker in te drukken. (U kunt het telefoontoestel op kleine letters zetten door de toets # eenmalig in te drukken)
- 4) Indien u een tweede nummer wilt programmeren om te worden gebeld, dan herhaalt u stap 3 met de letters bb en het nummer dat als tweede gebeld moet worden.
- 5) Voor de volgende stap gaat u terug naar het hoofdscherm. U belt met het service nummer 1200 van KPN voor uitleg over de simkaart en luistert dit verhaal in zijn geheel af. Anders zal dit de volgende keer weer gebeuren en er door Birth Alarm geen contact gemaakt kunnen worden met de telefoon. Probeer d.m.v. menu—contacten—aa of u contact krijgt met deze telefoon, het zelfde doet u met bb.. Neem tijdens het testen ook de telefoon niet op. Dit gaat ten koste van het beltegoed.
- 6) Uitschakelen van de pin code doet u in het hoofdscherm. Ga naar menu—instellingen beveiligingsinstellingen—pincode vragen uit (standaard pincode 0000)
- 7) Waardeer uw kaart op met iets meer beltegoed om storingen door tekorten hierin te voorkomen. Via de website van kpn kunt u ook gratis beltegoed krijgen door u daar aan te melden.
- 8) Nu kunt u de simkaart weer uit de telefoon verwijderen en in de Birth Alarm gsm plaatsen. Eerst moet u de simkaart plaatsen en daarna pas de batterij. Bij het evt. weer verwijderen van de simkaart eerst batterij verwijderen en daarna de simkaart.
- 9) Sluit het deksel en controleer de werking.
- 10) Indien u nu wordt gebeld op uw mobiele telefoon, sla dan het nummer op onder de naam 'Birth Alarm' zodat u deze altijd direct kunt herkennen. Doe dit ook bij het tweede nummer dat wordt gebeld. (neem ook nu de telefoon niet op, het gaat ten koste van uw beltegoed en Birth Alarm zorgt ervoor dat hij max. 4 keer overgaat om vervolgens het volgende nummer te bellen). Indien u de Birth Alarm terugbelt en overlaat gaan totdat u te horen krijgt dat deze niet te bereiken is, dan is de Birth Alarm gereset.<br>11) Lees voor de complete installa
- 11) Lees voor de complete installatie en gebruiksaanwijzing ook de handleiding nog goed door.
- 12) Ook is er veel informatie te vinden op www.birthalarm.com onder 'veel gestelde vragen'.

# **WWW.BIRTHALARM.COM**

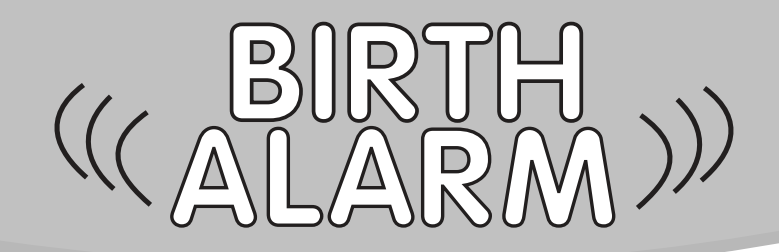

### **Indien de Birth Alarm gsm niet werkt.**

- 1) Controleer of de batterij voldoende spanning heeft. Als de Birth Alarm op zijn kant wordt gehouden, moet het lampje constant gaan branden gedurende ongeveer 8 seconden. Als hij meteen langzaam gaat knipperen, betekent dit een te lage batterij spanning, bij snel knipperen betekent dit slecht bereik.
- 2) Haal de simkaart uit de Birth Alarm GSM en controleer of er voldoende beltegoed op de kaart staat. Bel vervolgens naar een willekeurig nummer en kijk of u de provider ook aan de telefoon krijgt voor het gesprek. Zo ja, opwaarderen. Of via \*101#✆. Het kan ook zijn dat u de simkaart langer dan een halfjaar niet heeft gebruikt. Ook dan moet u eerst weer opwaarderen voordat u weer gebruik kunt maken van het beltegoed. Zie beschrijving kpn.
- 3) Controleer of er voldoende bereik is, door de simkaart te controleren in uw mobiele telefoon.

## **WWW.BIRTHALARM.COM**